#### **How to make Master Key Card**

- 1. Put card on the top of Encoder (Black Pyramid) วางการ์ดใบใหม่ลงไปบนตัวออกการ์ด (ทรงปิระมิดสีดำ)
- 2. Click at the tab **"Service Keys"**

คลิกที่แถบ **"Service Keys"**

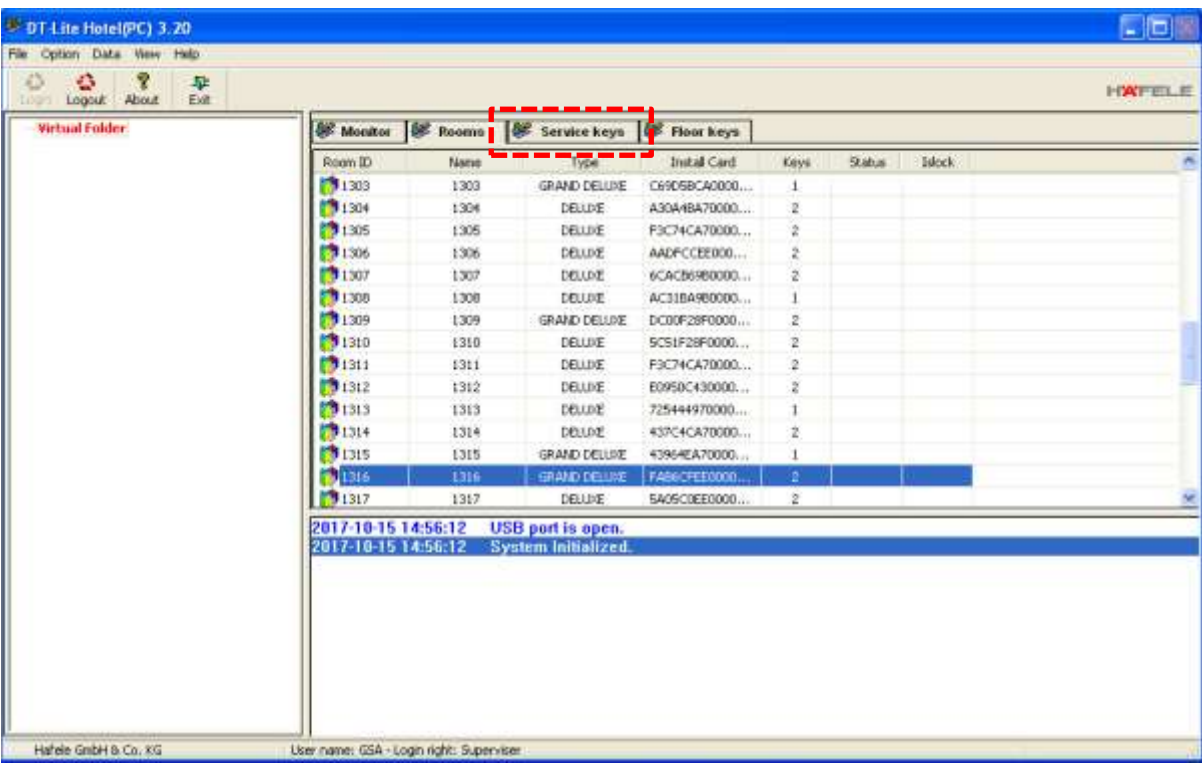

### 3. Click right at the table.

คลิกขวาที่ตาราง (ตรงไหนของตารางก็ได้)

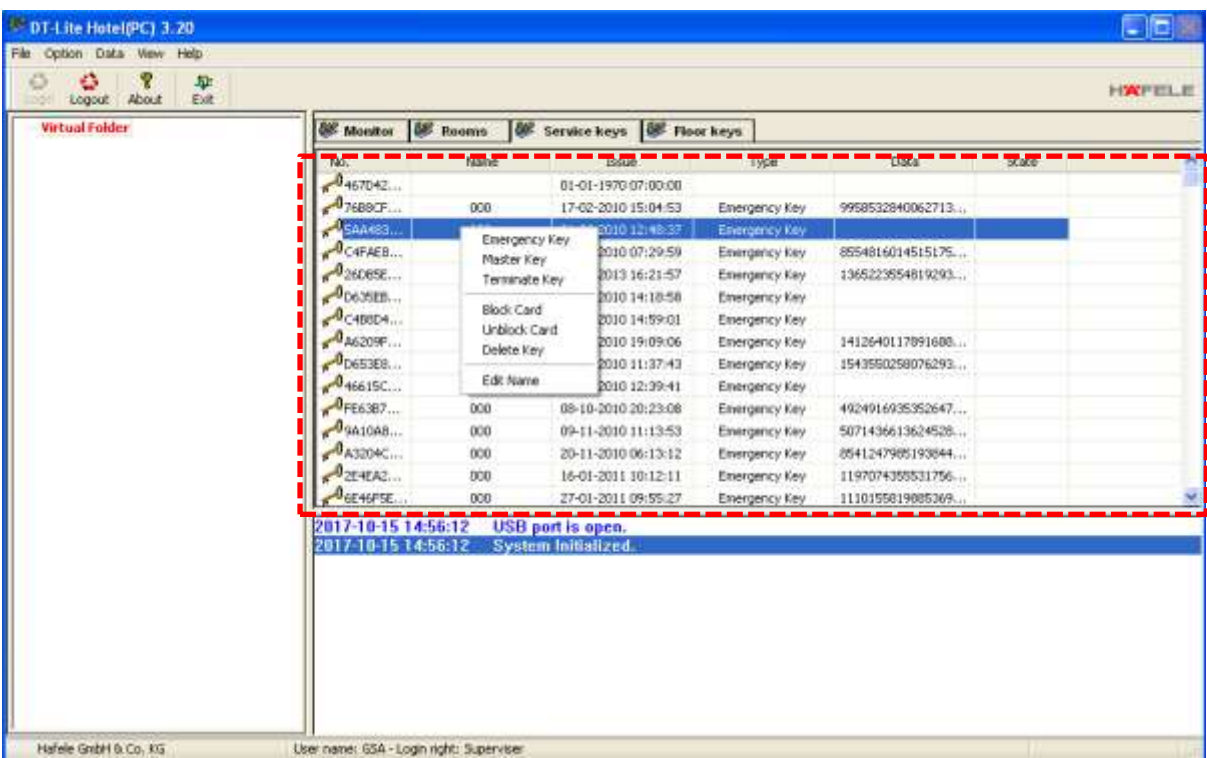

## 4. Click at **"Master Key"**

# คลิกที่ **"Master Key"**

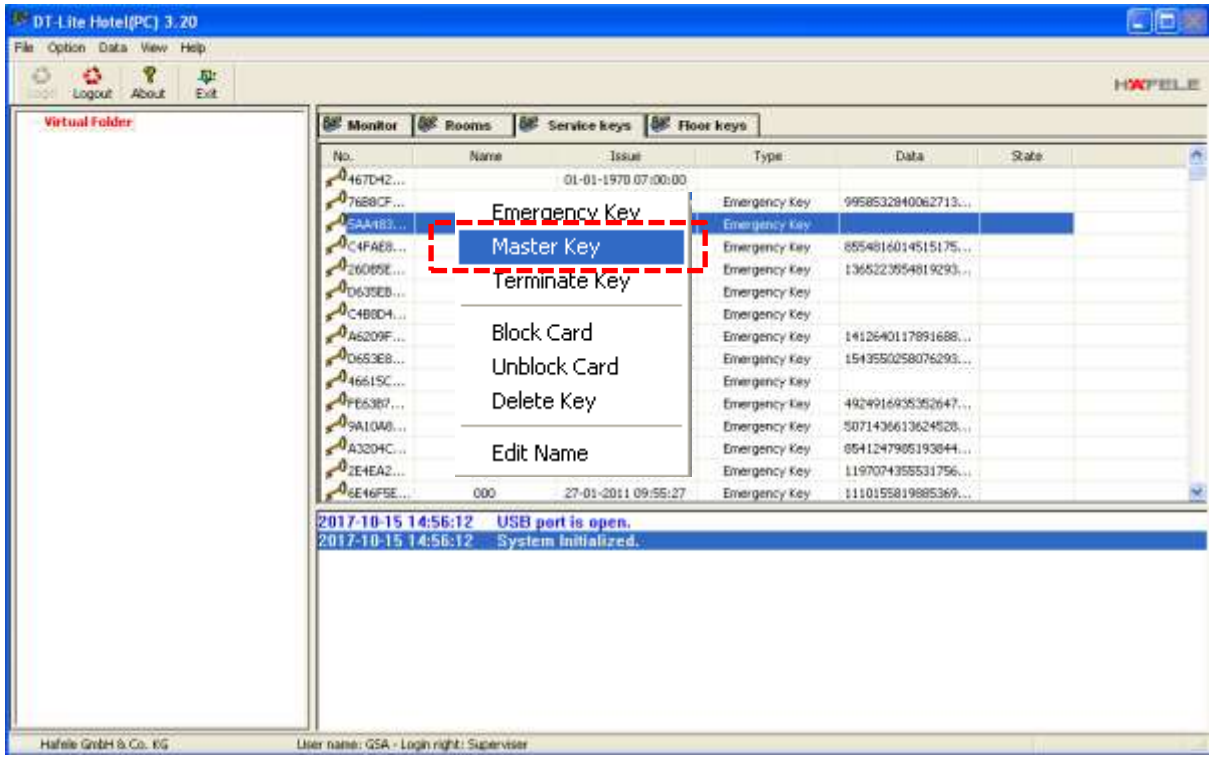

#### 5. Put the Name of card.

่ ใส่ชื่อของบัตรที่จะออกให้ลงไปในช่อง Name ว่าบัตรนี้ออกให้กับใคร (เพื่อใช้ในการตรวจสอบบัตรในภายหลัง

ได้)

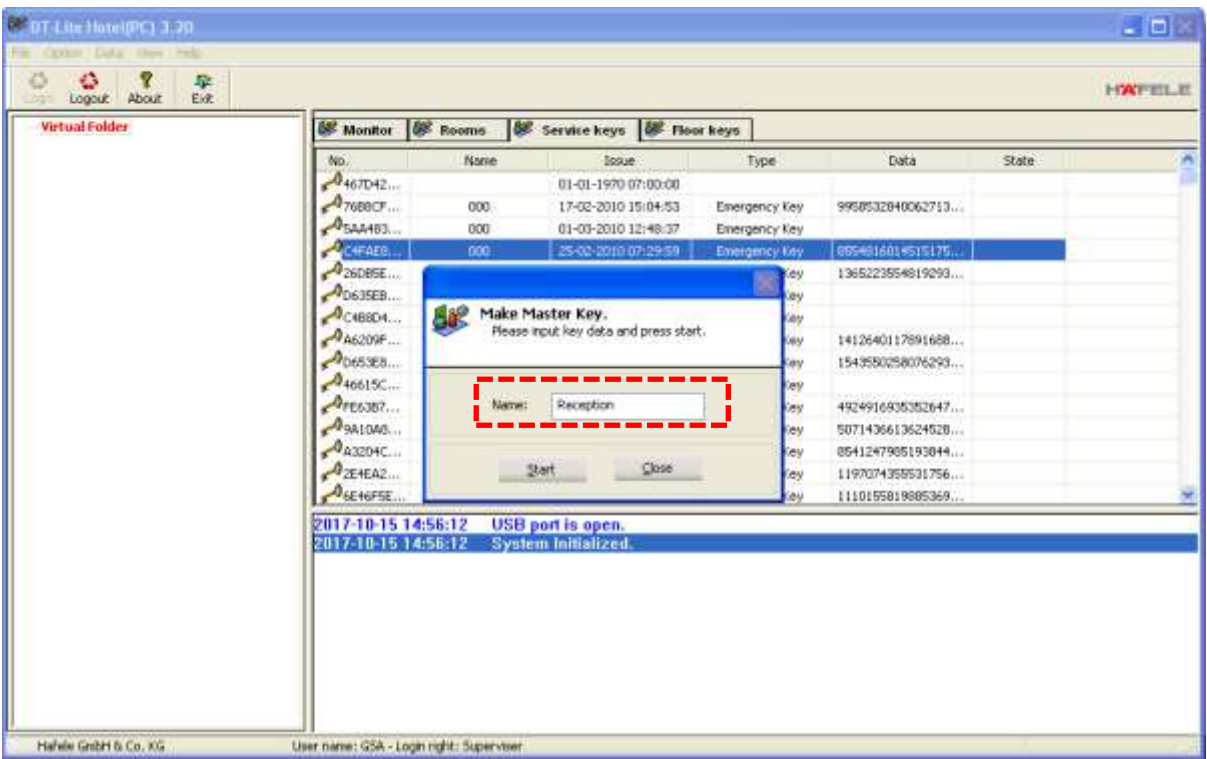

6. Click at **"Start"**

คลิกที่ปุ่ ม **"Start"**

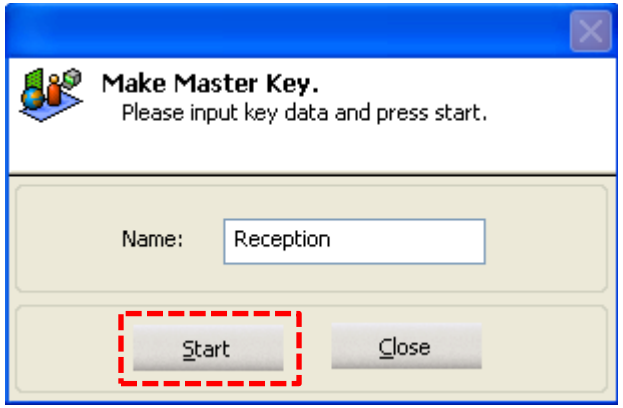

After that you will hear "Beep" 1 time at the black pyramid. หลังจากนั้นจะได้ยินเสียง "ปี้บ" 1 ครั้ง ที่ตัวออกการ์ด (ทรงปิระมิดสีดำ)